# /// Manual Operacional da Customização

Projeto: FileStream - Manual Técnico Nome do Cliente: SEBRAE NA Data: 6 de julho de 2018

# <span id="page-0-0"></span>**Sumário**

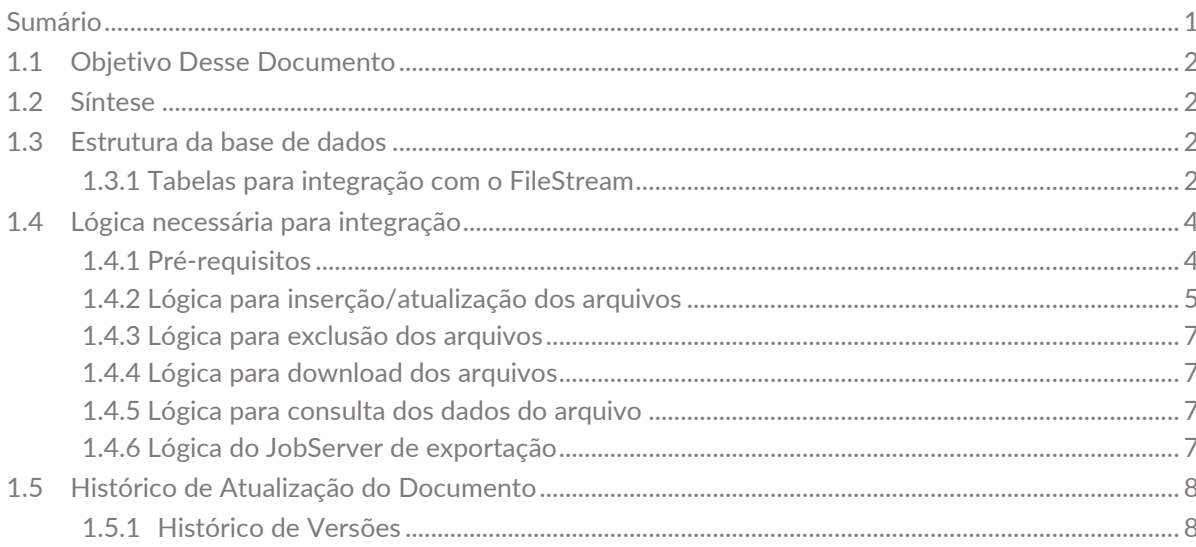

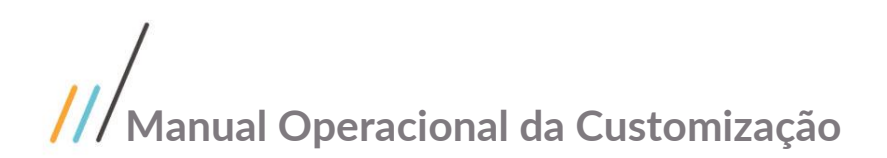

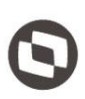

# <span id="page-1-0"></span>**1.1** Objetivo Desse Documento

O documento a seguir tem por objetivo orientar os desenvolvedores em como implementar a lógica para que as customizações funcionem de maneira integrada com o sistema de FileStream desenvolvido para o Sebrae.

#### <span id="page-1-1"></span>**1.2** Síntese

Este manual tem como objetivo descrever os processos que devem ser seguidos para integrar os sistemas já desenvolvidos com o sistema de FileStream, orientando os desenvolvedores em como devem implementar a lógica de negócio para o correto funcionamento desta integração.

### <span id="page-1-3"></span><span id="page-1-2"></span>**1.3** Estrutura da base de dados

#### **1.3.1** Tabelas para integração com o FileStream

Para o correto funcionamento da integração como FileStream, é necessário que as tabelas de integração existam na base de dados. O script para criação desta estrutura inicial está listado logo abaixo:

```
/*TABELA PADRAO PARA A INTEGRACAO COM A API DE GESTAO DE ARQUIVOS DO SEBRAE*/
```

```
IF NOT EXISTS (SELECT TOP 1 1 FROM sys.objects WHERE name LIKE 'ZAPIFILESTREAMSYSTEMTOKEN')
BEGIN
       CREATE TABLE ZAPIFILESTREAMSYSTEMTOKEN
        (
               ID INT IDENTITY(1,1) NOT NULL,
               --ID SEQUENCIAL PARA USO INTERNO DOS SISTEMAS
               SYSTEMNAME VARCHAR (200) NOT NULL,
        --NOME DO SISTEMA UTILIZADO NA BASE
               APITOKEN VARCHAR(100) NOT NULL,
                --API TOKEN DO SISTEMA NO GESTAO DE ARQUIVOS
               UF VARCHAR(2) NOT NULL,
                       --UF DO SISTEMA UTILIZADO NA BASE
               CONSTRAINT PK_ZAPIFILESTREAMSYSTEMSTOKEN PRIMARY KEY (ID)
        )
END
IF NOT EXISTS (SELECT TOP 1 1 FROM sys.objects WHERE name LIKE 'ZAPIFILESTREAM')
BEGIN
       CREATE TABLE ZAPIFILESTREAM
        (
               ID INT IDENTITY(1,1) NOT NULL,
               --ID SEQUENCIAL PARA USO INTERNO DOS SISTEMAS
               IDAPIFILESTREAMSYSTEMTOKEN INT NOT NULL, THE SERVICE OF THE SERVICE OF THE SERVICE OF THE SERVICE OF THE SERVICE OF THE SERVICE OF THE SERVICE OF THE SERVICE OF THE SERVICE OF THE SERVICE OF THE SERVICE OF THE SERVICE OF T
DA TABELA ZAPIFILESTREAMSYSTEMSTOKEN
               FILEID UNIQUEIDENTIFIER NOT NULL UNIQUE ROWGUIDCOL DEFAULT NEWID(), --ID UNICO DO 
ARQUIVO EM FORMATO GUID
               FILENAME VARCHAR (255) NOT NULL,
               --NOME DO ARQUIVO
               FILEEXTENSION VARCHAR(50) NOT NULL,
               --EXTENSAO DO ARQUIVO .DOC, .CONFIG, .IGNORE, .XLSX, ETC...
               FILECONTENTTYPE VARCHAR (150) NOT NULL,
        --MIME TYPE DO ARQUIVO EM STRING - EXEMPLO: application/msword
               FILEDESCRIPTION VARCHAR(1000) NULL,
               --DESCRICAO PARA O ARQUIVO CASO NECESSÁRIO
```
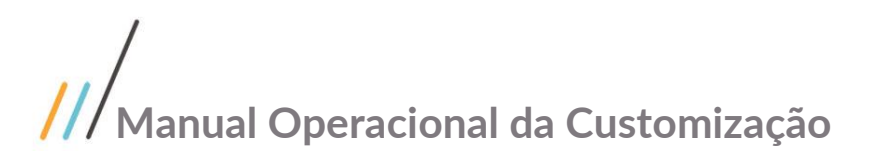

```
APIOPERATION VARCHAR(1) NOT NULL,
       --OPERAÇÃO A SER REALIZADA NA API: S = SAVE, D = DELETE, E = EXPORTED
             CREATEDATE DATETIME NOT NULL,
              --DATA DA INCLUSÃO DO REGISTRO
             CONSTRAINT PK_ZAPIFILESTREAM PRIMARY KEY (ID),
             CONSTRAINT FK_ZAPIFILESTREAM_ZAPIFILESTREAMSYSTEMTOKEN FOREIGN KEY 
(IDAPIFILESTREAMSYSTEMTOKEN) REFERENCES ZAPIFILESTREAMSYSTEMTOKEN (ID)
       )
END
IF NOT EXISTS (SELECT TOP 1 1 FROM sys.objects WHERE name LIKE 'ZAPIFILESTREAMBINARY')
BEGIN
      CREATE TABLE ZAPIFILESTREAMBINARY
       (
             ID INT IDENTITY(1,1) NOT NULL, --ID DA TABELA ZAPIFILESTREAM
             IDAPIFILESTREAM INT NOT NULL,
             FILEBYTES VARBINARY(MAX) NOT NULL, --BINARIO DO ARQUIVO
             CONSTRAINT PK_ZAPIFILESTREAMBINARY PRIMARY KEY (ID),
             CONSTRAINT FK_ZAPIFILESTREAMBINARY_ZAPIFILESTREAM FOREIGN KEY (IDAPIFILESTREAM)
REFERENCES ZAPIFILESTREAM (ID)
       )
END
IF NOT EXISTS (SELECT 1 FROM SYSINDEXES IDX JOIN SYSOBJECTS OBJ ON (IDX.id = OBJ.id) WHERE OBJ.NAME
= 'ZAPIFILESTREAMBINARY' AND IDX.name = 'IDXU_ZAPIFILESTREAMBINARY_IDAPIFILESTREAM')
BEGTN
   CREATE UNIQUE INDEX IDXU_ZAPIFILESTREAMBINARY_IDAPIFILESTREAM ON
ZAPIFILESTREAMBINARY(IDAPIFILESTREAM)
END
IF NOT EXISTS (SELECT 1 FROM SYSINDEXES IDX JOIN SYSOBJECTS OBJ ON (IDX.id = OBJ.id) WHERE OBJ.NAME
= 'ZAPIFILESTREAM' AND IDX.name = 'IDX_ZAPIFILESTREAM_APIOPERATION')
BEGIN
       CREATE INDEX IDX_ZAPIFILESTREAM_APIOPERATION ON ZAPIFILESTREAM (APIOPERATION) --INDICE PARA 
USO PELO JOBSERVER DE EXPORTAÇÃO DE ARQUIVOS
END
IF NOT EXISTS (SELECT 1 FROM SYS.COLUMNS C INNER JOIN SYS.OBJECTS T ON T.OBJECT_ID = C.OBJECT_ID
WHERE T.OBJECT ID = OBJECT ID(N'ZAPIFILESTREAMSYSTEMTOKEN','U') AND C.NAME = 'URLAPIFILESTREAM')
BEGIN
      ALTER TABLE ZAPIFILESTREAMSYSTEMTOKEN ADD CODCOLIGADA SMALLINT NULL
      ALTER TABLE ZAPIFILESTREAMSYSTEMTOKEN ADD URLAPIFILESTREAM VARCHAR(300) NULL
      ALTER TABLE ZAPIFILESTREAMSYSTEMTOKEN ADD RECCREATEDBY VARCHAR(50) NULL
      ALTER TABLE ZAPIFILESTREAMSYSTEMTOKEN ADD RECCREATEDON DATETIME NULL
      ALTER TABLE ZAPIFILESTREAMSYSTEMTOKEN ADD RECMODIFIEDBY VARCHAR(50) NULL
      ALTER TABLE ZAPIFILESTREAMSYSTEMTOKEN ADD RECMODIFIEDON DATETIME NULL
      EXEC('UPDATE ZAPIFILESTREAMSYSTEMTOKEN SET CODCOLIGADA = 1')
      ALTER TABLE ZAPIFILESTREAMSYSTEMTOKEN ALTER COLUMN CODCOLIGADA SMALLINT NOT NULL
END
IF NOT EXISTS (SELECT TOP 1 1 FROM sys.objects WHERE name LIKE 'ZAPIFILESTREAMSYSTEMS')
BEGIN
       CREATE TABLE ZAPIFILESTREAMSYSTEMS
       (
             ID INT IDENTITY(1,1) NOT NULL,
```
Este documento é propriedade da TOTVS. Todos os direitos reservados

Este documento é propriedade da TOTVS. Todos os direitos reservados

Este documento é propriedade da TOTVS. Todos os direitos

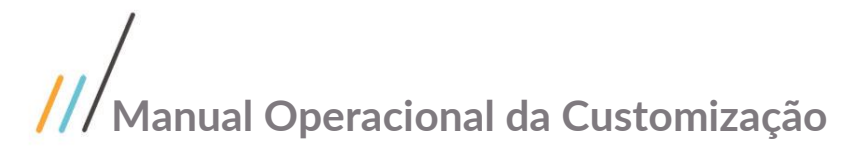

```
SYSTEMNAME VARCHAR(200) NOT NULL,
       --NOME DO SISTEMA
             CONSTRAINT PK_ZAPIFILESTREAMSYSTEMS PRIMARY KEY (ID)
       \lambdaEND
IF NOT EXISTS (SELECT TOP 1 1 FROM sys.objects WHERE name LIKE 'ZAPIFILESTREAMEMAILRESPONSAVEIS')
BEGIN
       CREATE TABLE ZAPIFILESTREAMEMAILRESPONSAVEIS
       (
              IDEMAILRESPONSAVEL INT IDENTITY(1,1) NOT NULL,
             IDSYSTEM INT NOT NULL,
             EMAIL VARCHAR(200) NOT NULL,
             RECCREATEDBY VARCHAR(50) NULL,
             RECCREATEDON DATETIME NULL,
             RECMODIFIEDBY VARCHAR(50) NULL,
             RECMODIFIEDON DATETIME NULL,
              CONSTRAINT PK_ZAPIFILESTREAMEMAILRESPONSAVEIS PRIMARY KEY (IDEMAILRESPONSAVEL),
              CONSTRAINT FK_ZAPIFILESTREAMEMAILRESPONSAVEIS_ZAPIFILESTREAMSYSTEMTOKEN FOREIGN KEY 
(IDSYSTEM) REFERENCES ZAPIFILESTREAMSYSTEMTOKEN (ID)
       )
END
IF NOT EXISTS (SELECT 1 FROM SYS.COLUMNS C INNER JOIN SYS.OBJECTS T ON T.OBJECT_ID = C.OBJECT_ID
WHERE T.OBJECT_ID = OBJECT_ID(N'ZAPIFILESTREAM','U') AND C.NAME = 'RECCREATEDBY')
BEGTN
       ALTER TABLE ZAPIFILESTREAM ADD RECCREATEDBY VARCHAR(50) NULL
       ALTER TABLE ZAPIFILESTREAM ADD RECCREATEDON DATETIME NULL
       ALTER TABLE ZAPIFILESTREAM ADD RECMODIFIEDBY VARCHAR(50) NULL
       ALTER TABLE ZAPIFILESTREAM ADD RECMODIFIEDON DATETIME NULL
END
IF (SELECT COUNT(*) FROM ZAPIFILESTREAMSYSTEMS) = 0 
BEGIN
       INSERT INTO ZAPIFILESTREAMSYSTEMS (SYSTEMNAME) VALUES ('PRESTECONTAS')
       INSERT INTO ZAPIFILESTREAMSYSTEMS (SYSTEMNAME) VALUES ('SISTEMA DE GESTÃO DE CREDENCIADOS')
       INSERT INTO ZAPIFILESTREAMSYSTEMS (SYSTEMNAME) VALUES ('SISTEMA DE GESTÃO DE FORNECEDORES')
       INSERT INTO ZAPIFILESTREAMSYSTEMS (SYSTEMNAME) VALUES ('SISTEMA DE GESTÃO DE CONSULTORIA 
TECNOLÓGICA')
       INSERT INTO ZAPIFILESTREAMSYSTEMS (SYSTEMNAME) VALUES ('VIAGENS WEB')
       INSERT INTO ZAPIFILESTREAMSYSTEMS (SYSTEMNAME) VALUES ('PORTAL SGOLITE')
       INSERT INTO ZAPIFILESTREAMSYSTEMS (SYSTEMNAME) VALUES ('MOVIMENTOS WEB')
FND
        /*O campo ZAPIFILESTREAM.APIOPERATION aceita os seguintes valores:
        S = Save
        D = Delete
        E = Exported
        /*
```
## <span id="page-3-1"></span><span id="page-3-0"></span>**1.4** Lógica necessária para integração

#### **1.4.1** Pré-requisitos

Os pré-requisitos necessários para o correto funcionamento do processo de integração, deverá seguir as seguintes premissas:

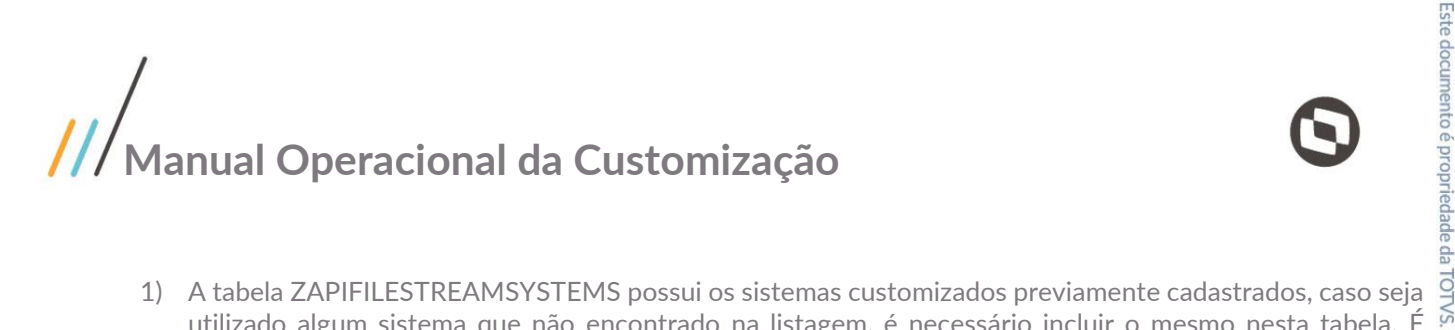

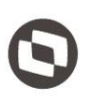

- utilizado algum sistema que não encontrado na listagem, é necessário incluir o mesmo nesta tabela. É importante que estes dados estejam no script full do Sebrae.
- 2) Antes de utilizar a integração, é necessário fazer um select na tabela ZAPIFILESTREAMSYSTEMTOKEN passando como parâmetro qual o sistema que está sendo utilizado e qual a UF do mesmo. Este select é necessário para buscar qual o ID que deverá ser utilizado no momento da inserção dos arquivos na tabela  $\frac{1}{8}$ customizada do filestream. Caso não seja retornado nenhum registro é necessário retornar algum tipo de  $\frac{3}{8}$ alerta para o usuário, informando que para a utilização do sistema, a integração com o FileStream deverá estar parametrizada na base de dados. Esta parametrização é feita através do RM.
- 3) Geralmente quando o sistema precisa salvar algum arquivo na base, é criada uma tabela onde o binário deste arquivo ficará armazenado. Para facilitar a integração e causar um menor impacto no que já está implementado, é necessário criar um relacionamento da tabela do FileStream (ZAPIFILESTREAM) para esta<br>tabela, por exemplo (ZTABELASISTEMA). Após isto, deve ser desenvolvido um script que percorra os tabela, por exemplo (ZTABELASISTEMA). Após isto, deve ser desenvolvido um script que percorra os arquivos que já existam no sistema, e migrem os mesmos para a tabela do FileStream. Um script de sugestão para a criação da tabela de relacionamento entre a funcionalidade do sistema e a tabela de integração do FileStream, seria algo parecido com o exemplo abaixo:

```
IF NOT EXISTS (SELECT TOP 1 1 FROM sys.objects WHERE name LIKE 'ZARQUIVOFUNCIONALIDADE')
BEGIN
      CREATE TABLE ZARQUIVOFUNCIONALIDADE
      (
            ID INT IDENTITY(1,1) NOT NULL, --ID SEQUENCIAL
            IDAPIFILESTREAM INT NULL, --ID DO ARQUIVO NA TABELA ZAPIFILESTREAM
            CAMPO1, --CAMPO DE OUTRAS INFORMAÇÕES NECESSÁRIAS PARA A 
FUNCIONALIDADE DO SISTEMA
            CAMPON, --CAMPO DE OUTRAS INFORMAÇÕES NECESSÁRIAS PARA A 
FUNCIONALIDADE DO SISTEMA
            CONSTRAINT PK_ZARQUIVOFUNCIONALIDADE PRIMARY KEY (ID),
            CONSTRAINT FK_ZARQUIVOFUNCIONALIDADE_ZAPIFILESTREAM FOREIGN KEY (IDAPIFILESTREAM) 
REFERENCES ZAPIFILESTREAM (ID)
      )
END
```
- 
- 4) O motivo de sempre salvarmos os arquivos na base local, e não direto na API do sistema de gestão de documentos, é porque com isto garantimos que a transação será executada com sucesso, e caso a API por algum motivo esteja fora do ar, o sistema não sofrerá nenhum tipo impacto.

#### <span id="page-4-0"></span>**1.4.2 Lógica para inserção/atualização dos arquivos**

Quando for necessário salvar/atualizar algum arquivo no sistema, o mesmo deverá ter seus metadados inseridos/atualizados na tabela ZAPIFILESTREAM e o seu binário deverá ser inserido/atualizado na tabela ZAPIFILESTREAMBINARY. O campo ZAPIFILESTREAM.FILEID deve ser preenchido com um GUID que será a  $\frac{8}{10}$ chave única de identificação do arquivo no sistema de gestão de documentos do Sebrae. O campo ZAPIFILESTREAM.IDAPIFILESTREAMSYSTEMTOKEN deve ser preenchido com o ID do sistema que está salvando o arquivo. Este ID deve ser consultado conforme foi explicado no passo anterior deste manual. Na inserção/atualização do arquivo, o campo ZAPIFILESTREAM.APIOPERATION deve ser preenchido com o valor = **S** (Save).

**Observação: Sempre que forem gravar algo na tabela ZAPIFILESTREAMBINARY, é necessário consultar se a mesma ainda possui o binário do arquivo, caso não exista, é necessário executar um insert, caso o mesmo exista é necessário executar um update.** 

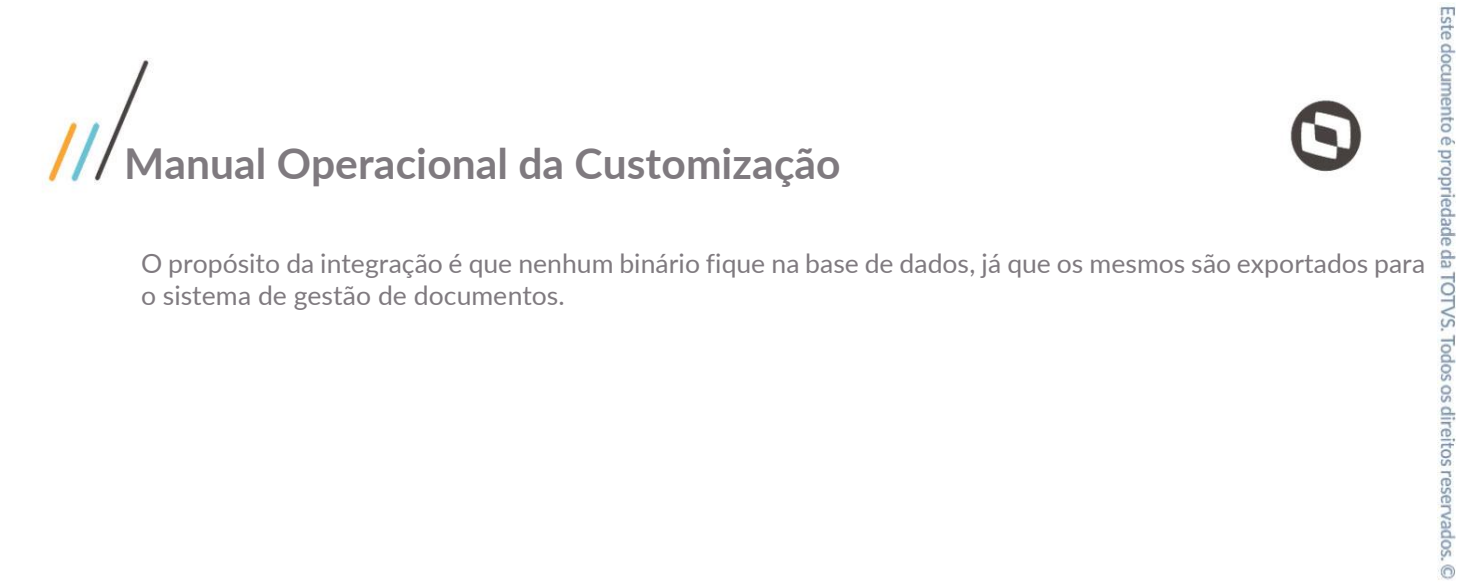

o sistema de gestão de documentos.

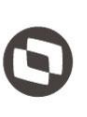

**Manual Operacional da Customização**

#### <span id="page-6-0"></span>**1.4.3 Lógica para exclusão dos arquivos**

Quando for necessário excluir algum arquivo no sistema, o campo ZAPIFILESTREAM.APIOPERATION deve ser atualizado com o valor = **D** (Delete). O registro deve ser excluído da tabela de relacionamento da funcionalidade do sistema. No exemplo deste manual, o registro deverá ser excluído na tabela ZARQUIVOFUNCIONALIDADE.

**Importante: Não deve ser excluído nenhum registro das tabelas ZAPIFILESTREAM e**  reserv **ZAPIFILESTREAMBINARY**. Quem realiza a exclusão dos mesmos é o JobServer do processo de integração com o sistema de gestão de documentos. Este Job busca todos os registros que foram marcados para exclusão, realiza a exclusão do mesmo no sistema de gestão de documentos, e caso não tenha ocorrido nenhum erro, o o mesmo apaga os registros das tabelas ZAPIFILESTREAM e ZAPIFILESTREAMBINARY.

#### <span id="page-6-1"></span>**1.4.4 Lógica para download dos arquivos**

Quando for necessário efetuar o download do arquivo, o sistema deve primeiramente verificar se o arquivo ainda não foi exportado para o sistema de gestão de documentos. Para isto deve ser feito um select na tabela ZAPIFILESTREAM filtrando o campo APIOPERATION verificando se o mesmo ainda não foi exportado (APIOPERATION = S). Caso o mesmo não tenha sido exportado, o sistema deve buscar o binário na tabela ZAPIFILESTREAMBINARY, caso o mesmo já tenha sido exportado, o sistema deverá consumir a API de download de arquivos do sistema de gestão de documentos.

Quando o arquivo é exportado para o sistema de gestão de documentos, o campo APIOPERATION do registro na tabela ZAPIFILESTREAM é atualizado com o valor = **E** (Exported).

#### <span id="page-6-2"></span>**1.4.5 Lógica para consulta dos dados do arquivo**

Como o Job de integração com o sistema de gestão de documentos não limpa os registros da tabela ZAPIFILESTREAM, basta que o sistema busque as informações de metadados do arquivo nesta tabela, não sendo necessário consumir a API para consulta de arquivos no sistema de gestão de documentos.

#### <span id="page-6-3"></span>**1.4.6 Lógica do JobServer de exportação**

Quando o processo do JobServer de integração é executado, ele percorre todos os registros da tabela ZAPIFILESTREAM, filtrando o campo APIOPERATION != **E (**Exported). Caso o registro esteja com a situação = **S** (Save)**,** o mesmo envia o binário do arquivo para o sistema de gestão de documentos. Após o upload ter sido realizado com sucesso, o binário do arquivo é excluído da tabela ZAPIFILESTREAMBINARY e o campo  $\frac{3}{8}$ ZAPIFILESTREAM.APIOPERATION é atualizado para o valor = **E** (Exported).

Após o envio de todos os arquivos pendentes, o Job percorre quais arquivos devem ser excluídos, buscando todos os registros que estão com a situação = **D** (Delete). Após o arquivo ter sido excluído no sistema de gestão B de documentos com sucesso, o registro é apagado das tabelas ZAPIFILESTREAMBINARY e ZAPIFILESTREAM.TOTVS. Todos os direitos reservados

Este documento é propriedade da TOTVS. Todos os di

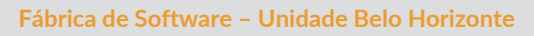

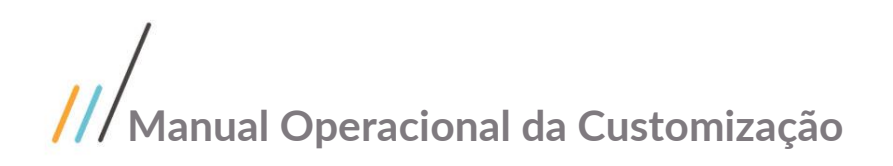

# <span id="page-7-0"></span>**1.5** Histórico de Atualização do Documento

#### <span id="page-7-1"></span>**1.5.1** Histórico de Versões

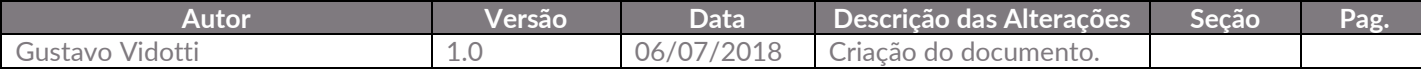